# ANDROID ALKALMAZÁSFEJLESZTÉS

Felhasználói felület megismerése

Különböző felbontások támogatása

**2016. február 14.** Sicz-Mesziár János sicz-mesziar.janos@nik.uni-obuda.hu

# Layouts

Ősosztály: [ViewGroup](http://developer.android.com/reference/android/view/ViewGroup.html) Olyan [tárolók](http://developer.android.com/guide/topics/ui/declaring-layout.html), melynek gyermeke lehet:

- View / Widget
- Tároló / Layout

**Deprecated** 

#### **TableLayout AbsoluteLayout TabLayout Gallery**

#### **Speciálisak**

**ScrollView HorizontalScrollView ListView GridView ViewPager ViewFlipper**

#### **[LinearLayout](http://developer.android.com/guide/topics/ui/layout/linear.html)**

- UI elemek egymás után.
- Horizontal vagy Vertical.
- Méretezés arányokkal.

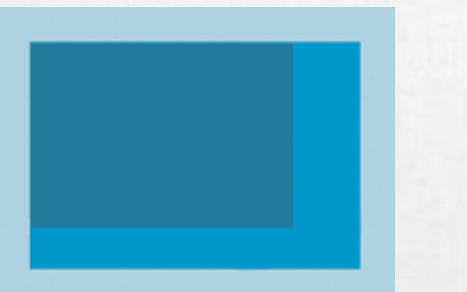

#### **[FrameLayout](http://developer.android.com/reference/android/widget/FrameLayout.html)**

• Minden gyermek a bal felső sarokhoz igazodik

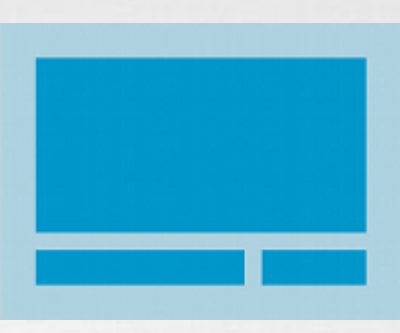

#### **[RelativeLayout](http://developer.android.com/guide/topics/ui/layout/relative.html)**

- Egymáshoz képest adhatjuk meg pozíciót.
- Leghatékonyabb layout.

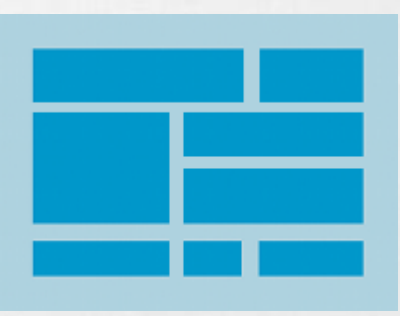

#### **[GridLayout](http://developer.android.com/reference/android/widget/GridLayout.html)**

- Mozaik szerű elrendezés
- Android 4.0-tól
- != GridView!
- [Bővebben itt!](http://android-developers.blogspot.hu/2011/11/new-layout-widgets-space-and-gridlayout.html)

# View / Widget

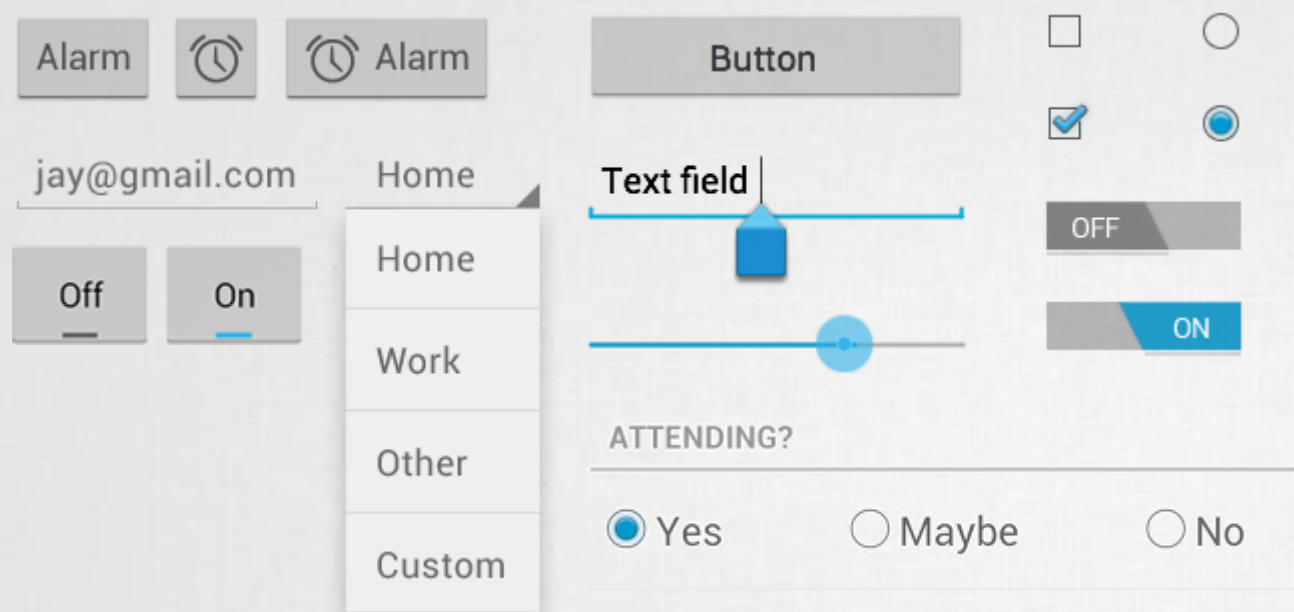

Button, TextView, EditText, Checkbox, Radio button, Toogle button, Spinner, ImageView, ….

#### <Button

android:id="@+id/button1" android: layout width="match parent" android: layout height="wrap content" android:text="@string/txt"

Egyedi azonosító, hivatkozás:

- Java: R.id.button1
- XML: @id/button1

#### Méret – szélesség, magasság:

- MATCH PARENT
- WRAP CONTENT
- [SIZE][dp|px]

#### Resource elérés, res/strings.xml:

• <item name="txt">Gomb</item>

...

# **Dialogs**

- Ősosztály: Dialog
- Az aktuális Activity / Fragment előtt jelenik meg
- Beépített gombok:
	- **PositiveButton**
	- **NegativeButton**
	- **NeutralButton**

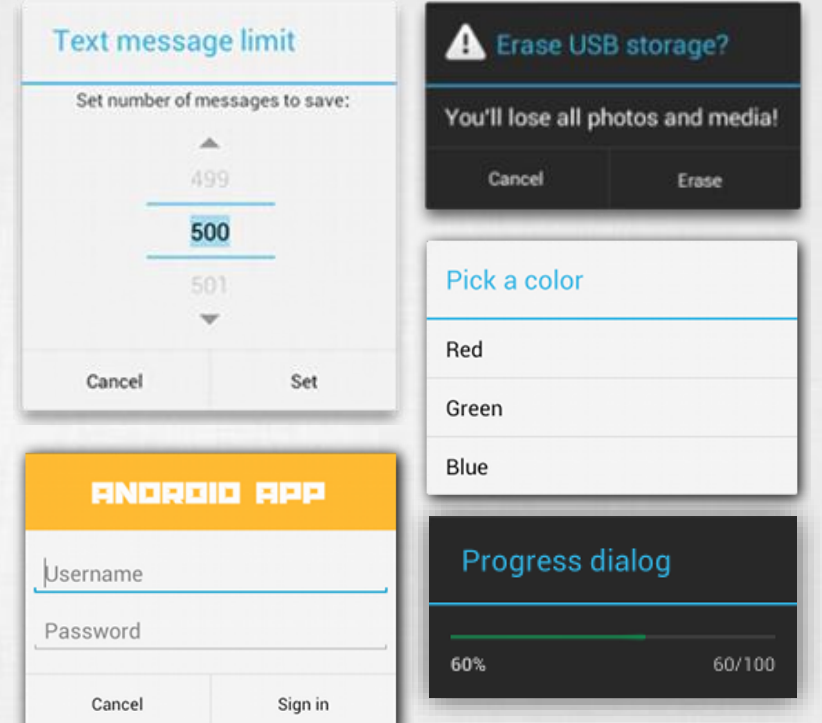

AlertDialog.Builder builder = new AlertDialog.Builder(getActivity()); builder.setMessage(R.string.dialog\_message) .setTitle(R.string.dialog\_title); AlertDialog dialog = builder.create();

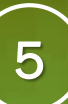

### **Pickers**

- Lényegében funkció specifikus Dialog:
- **DatePicker**
- **TimePicker**
- Bővebben: [http://developer.android.com/guide/topics/](http://developer.android.com/guide/topics/ui/controls/pickers.html) ui/controls/pickers.html

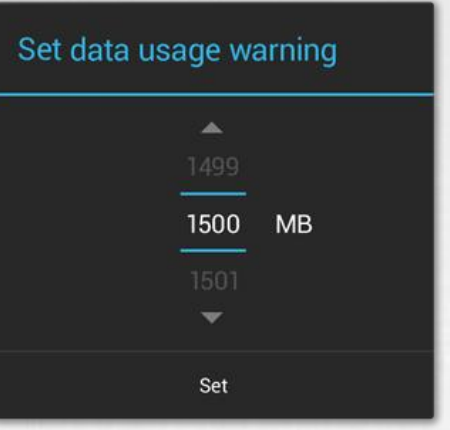

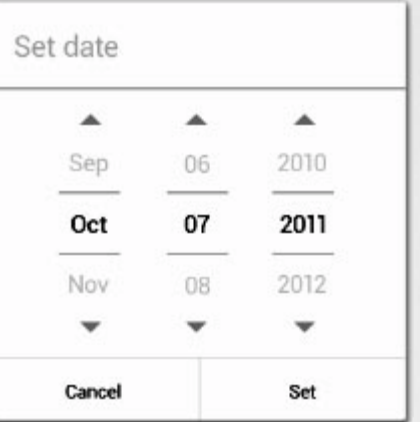

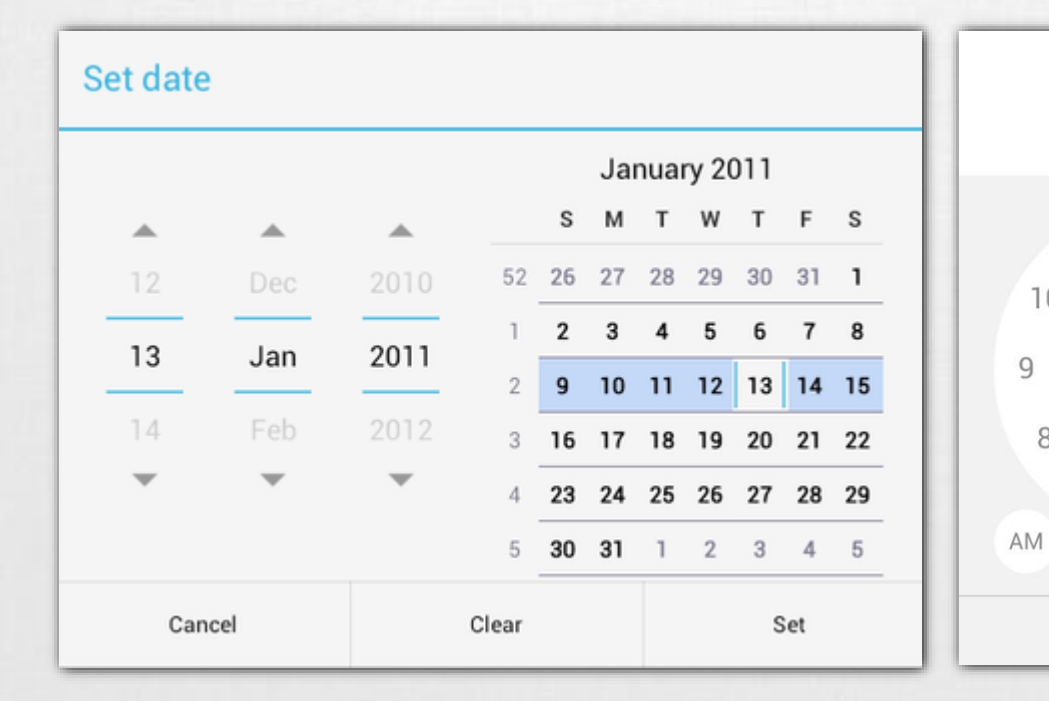

المس

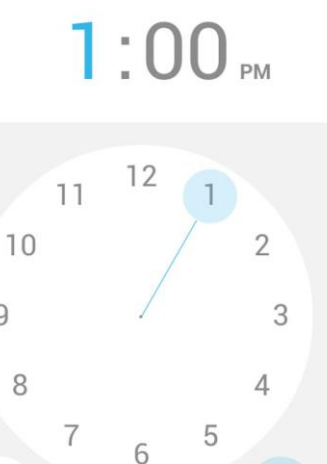

Done

**PM** 

## **Notifications**

#### **Toast notification**

#### Szöveges tartalom, felbukkanó buborékban

```
Toast.makeText(
      getContext(), 
      "Buborék", 
      Toast.LENGTH_SHORT
), show();
```
#### **SnackBar**

```
Snackbar.makeText(
       getContext(), 
       "Buborék", 
       Snackbar.LENGTH_SHORT
 ), show();
```
#### **Status Bar notification**

- **Egy értesítési terület.**
- Jelly Bean óta kibontható.
	- **Notifications: Egyszeri értesítés,** "Clear" gomb hatására törölhető
	- Ongoing: folyamatban lévőekről értesítés Pl.: zenelejátszó. Nem törölhető.

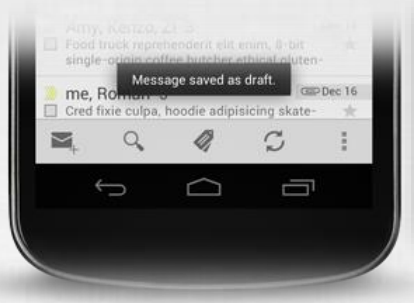

**CONTRACTOR** 

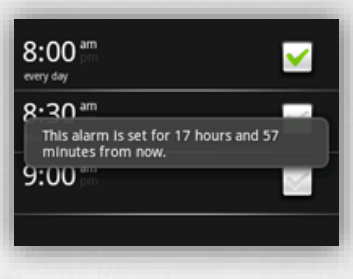

6

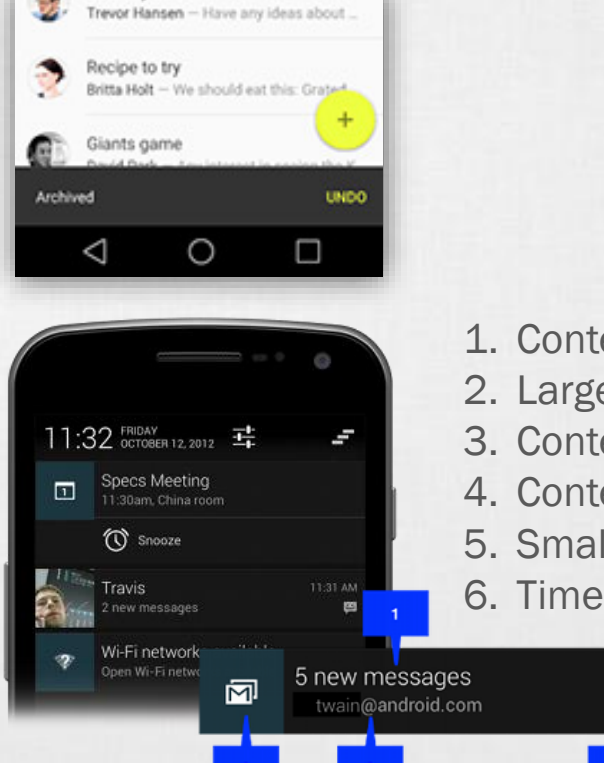

- 1. Content title
- 2. Large icon
- 3. Content text
- 4. Content info
- 5. Small icon

Test  $1 -$ 

≡

7

 $\alpha$ 

### Toolbar

- ActionBar (3.0 óta) tovább gondolva
- Material Designnal jelent meg (5.0 óta)
- Support library segítségével Androidon (<5.0) is használható
- Már nem fixen a decor-window része, hanem az alkalmazáson belül flexibilisen bárhová elhelyezhető és testreszabbható View.
- Tipikusan az alábbi feladatokra jó, mint: Navigáció, cím, brand, logó, context menü
- Bővebben: <http://developer.android.com/training/appbar/index.html>

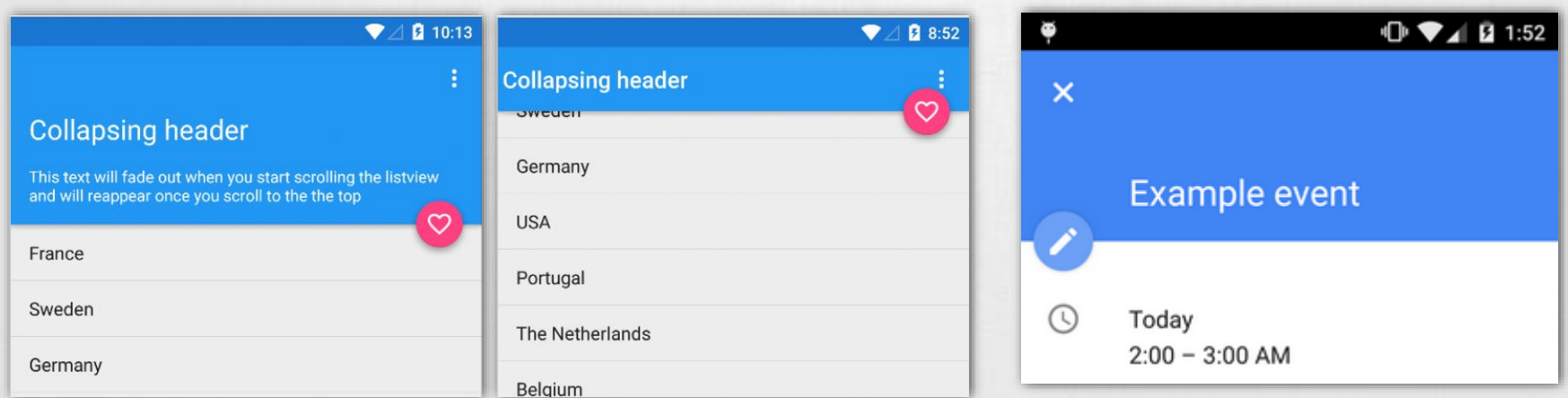

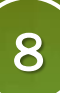

### Adapter views

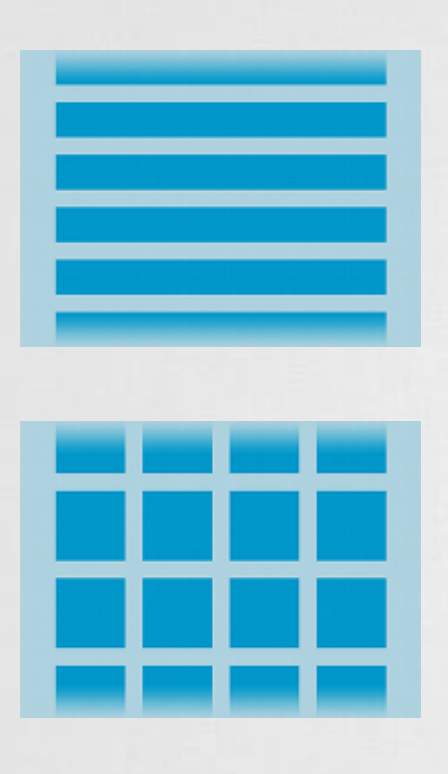

#### ListView, GridView, Spinner, ViewPager, Gallery

Az adatokat egy adapteren keresztül biztosítjuk az UI számára.

- Előre implementált adapter (Pl.: ArrayAdapter)
- Mi implementáljuk (BaseAdapter leszármazott)

#### Módszer előnyei

- Az adatok tárolási módja nem meghatározott Pl.: SD kártya, SQLite adatbázis, internet, … Vagy: lista, tömb, hashmap, …
- UI szétválasztva az adattól
- Optimális erőforrás felhasználás
- Nagy adatmennyiség kezelése (akár >10E listaelem kezelése)

## Adapter views (2) hogyan működik?

- Ősosztály: BaseAdapter
- Implementációk:

…

}

- ArrayAdapter,
- **SpinnerAdapter,**
- CursorAdapter,

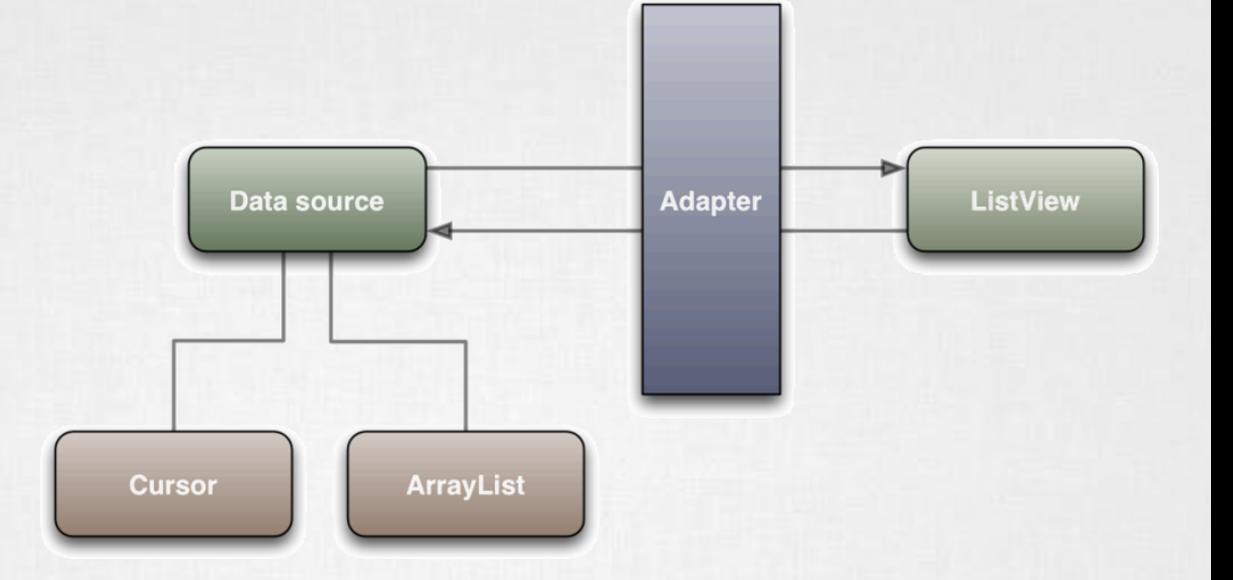

public class CustomAdapter extends BaseAdapter{

```
int getCount() {}
Object getItem(int position) {}
long getItemId(int position) {}
View getView(int position, View convertView, ViewGroup parent) {}
```
9

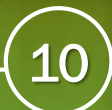

## Adapter views (3) hogyan működik jól?

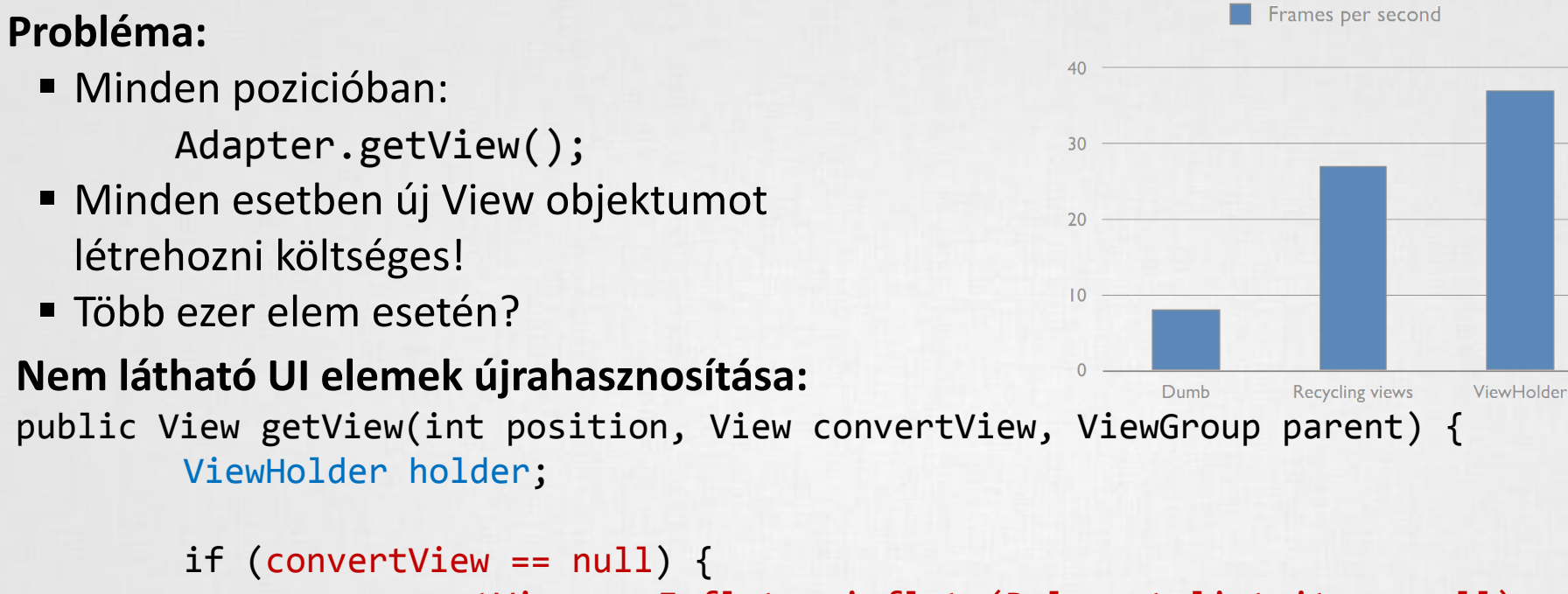

convertView = mInflater.inflate(R.layout.list\_item, null); holder = new ViewHolder(); holder.text = (TextView) convertView.**findViewById**(R.id.text); convertView.setTag(holder);

} else

}

holder = (ViewHolder) convertView.getTag();

```
holder.text.setText(DATA[position]);
return convertView;
```
## XML drawables

 Egyszerűbb alakzatokat, rajzokat, képeket, viselkedéseket leírhatunk XML-ben is

Példák

**Layer-list** 

Több kép együttes kezelése rétegekben.

State-list

Különböző állapotokhoz rendelt grafikai elemek. Például focused, pressed, hover, stb…

### **Level-list**

Különböző szintekhez rendelt grafikai elemek. Például Wi-Fi, fényerő vagy akkumulátor állapotokat ábrázoló képek.

#### Shape

Egy egyszerű alakzat (rectangle, oval, …) leírása. Kitöltési szín, vonal szín, sarkok kerekítése, …

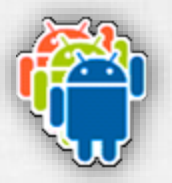

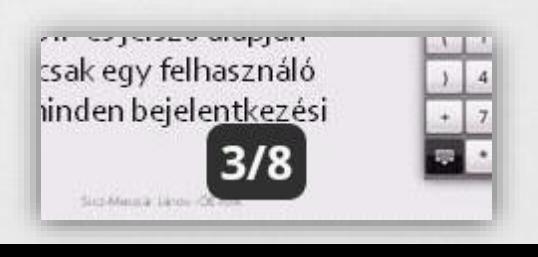

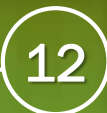

### Styles / Themes

Stílusok alakíthatóak ki, melyeket nagy hatékonysággal lehet újrahasznosítani, és egységesen kezelni.

res/values/styles.xml

```
<resource>
```

```
<style name="MyStyle" parent="@android:style/Widget.Button">
       <item name="android:background">#556677</item>
```

```
</style>
</resource>
```

```
res/layout/activity_main.xml
```
…

```
<Button
```

```
android:layout_width="wrap_content" 
android:layout_height="wrap_content" 
android:text="Gomb"
style="@style/MyStyle"
/>
```
# Különböző felbontású készülékek támogatása

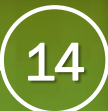

# Problémák

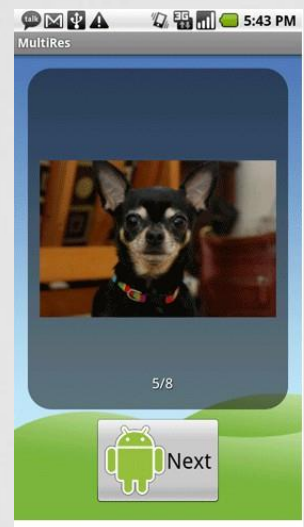

240 dpi (high)

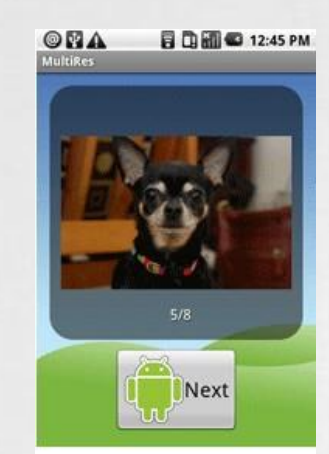

160 dpi (medium)

USB debugging connected

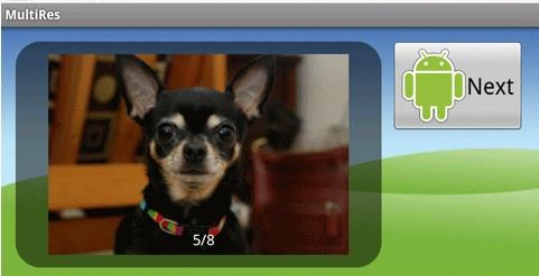

240 dpi, landscape

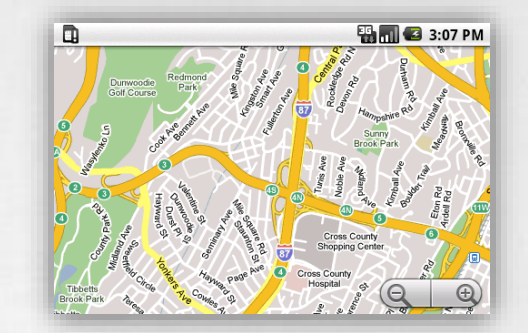

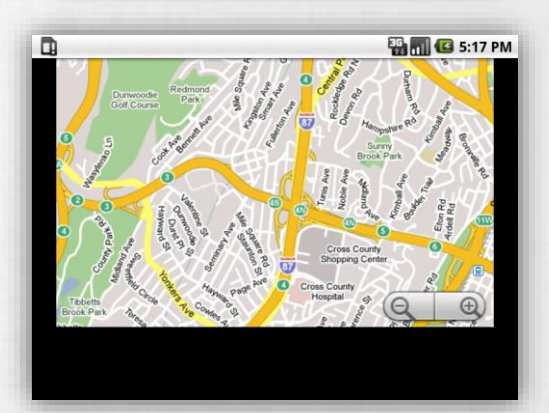

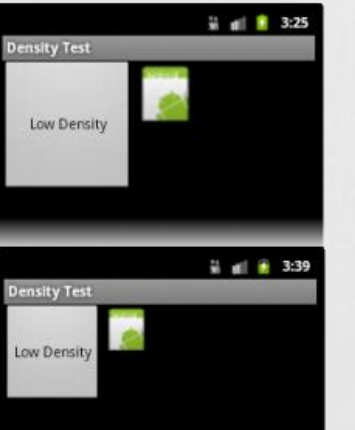

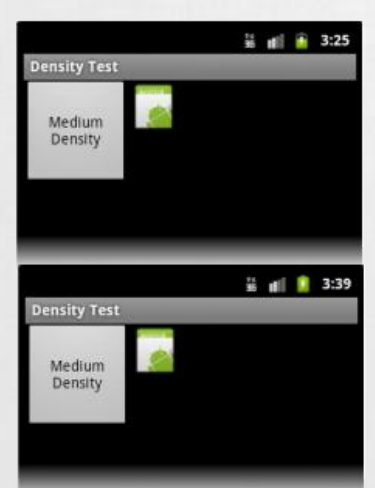

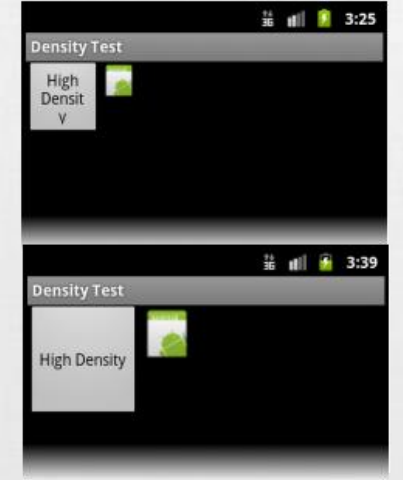

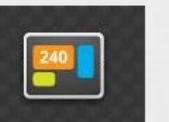

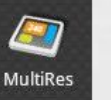

**MultiRes** 

API Level 4+ Launcher Icon

API Level 6+ Launcher Icon

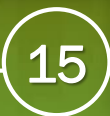

## Qualifiers (minősítők)

- Különböző esetekre különböző megközelítés szükséges.
- Sok IF és SWITCH helyett minősítőket definiáltak.
- Automatikus kiértékelés, aktuálisan jellemző mappából dolgozik.

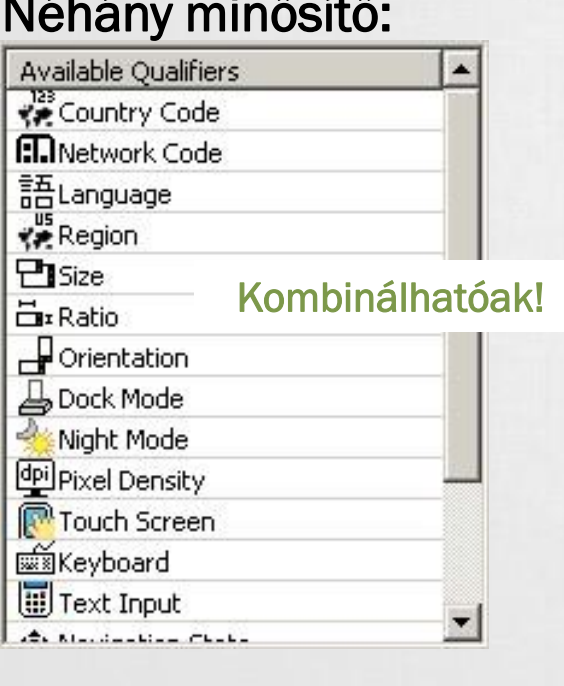

#### Gyakorlatban:

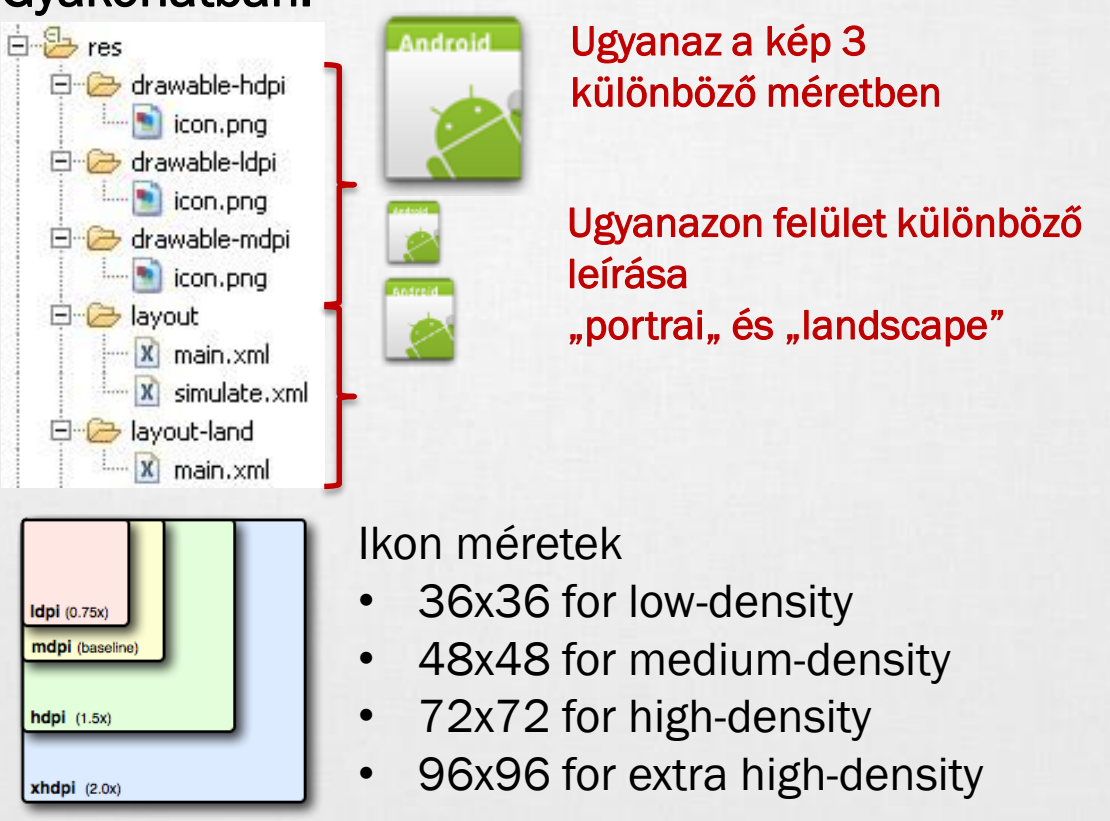

### 9-Patch

- Dinamikus tartalom esetén, ha egyéni hátteret használunk akkor az eltorzulhat. Pl.: egy gombnál
- Speciális PNG fájllal meghatározhatjuk mely részeket nyújthatjuk meg a mintaképen. (bal oldal és fent) Szélén fekete pixelekkel jelöljük meg ezt a nyújtható területet.
- Jobb oldalt és lent a kitöltési területet jelölhetjük meg.
- Mindig **\*.9.png** kiterjesztésű
- Van hozzá eszköz: [SDK path] / tools / draw9patch.bat

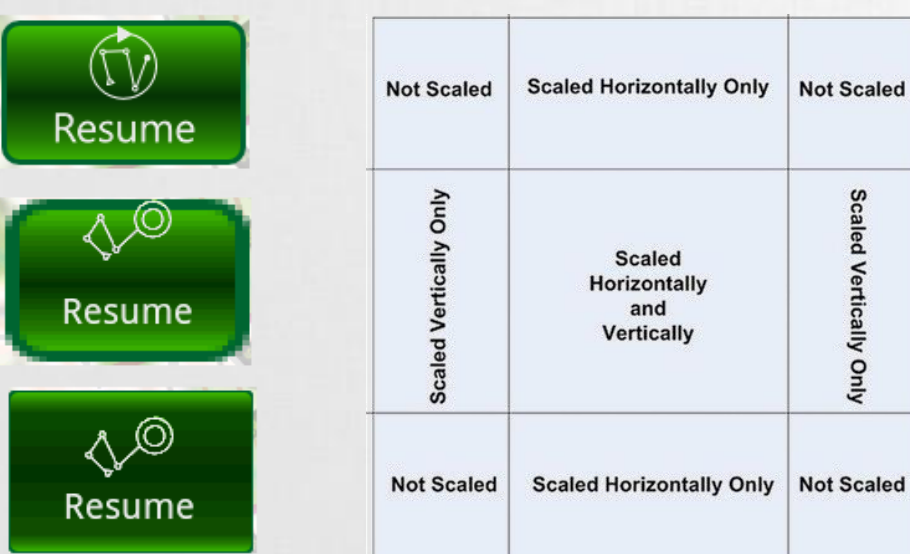

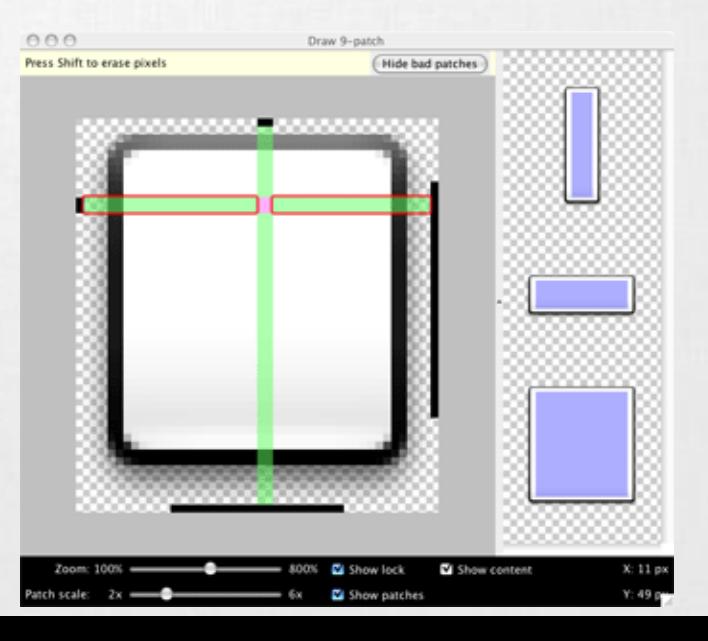

### Density Independent Pixel (DIP, DP)

DP vagy DIP (**D**ensity-**I**ndependent **P**ixel)

- Egy virtuális pixel-egység, sűrűség-független képpont.
- 160dpi felbontású készüléken 1dp = 1px.
- Eltérő pixelsűrűség esetén automatikusan átváltja az alábbi módon: **pixels = dips \* (density / 160)**

Ez alapján néhány példa:

- 160dpi felbontás esetén, 10dp = 10px
- 240dpi felbontás esetén, 10dp = 15px

SP vagy SIP (**S**cale-**I**ndependent **P**ixel) Mint a DP, csak szöveg esetén használatos.

**android:textSize="16sp"**

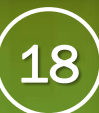

### Adaptív design

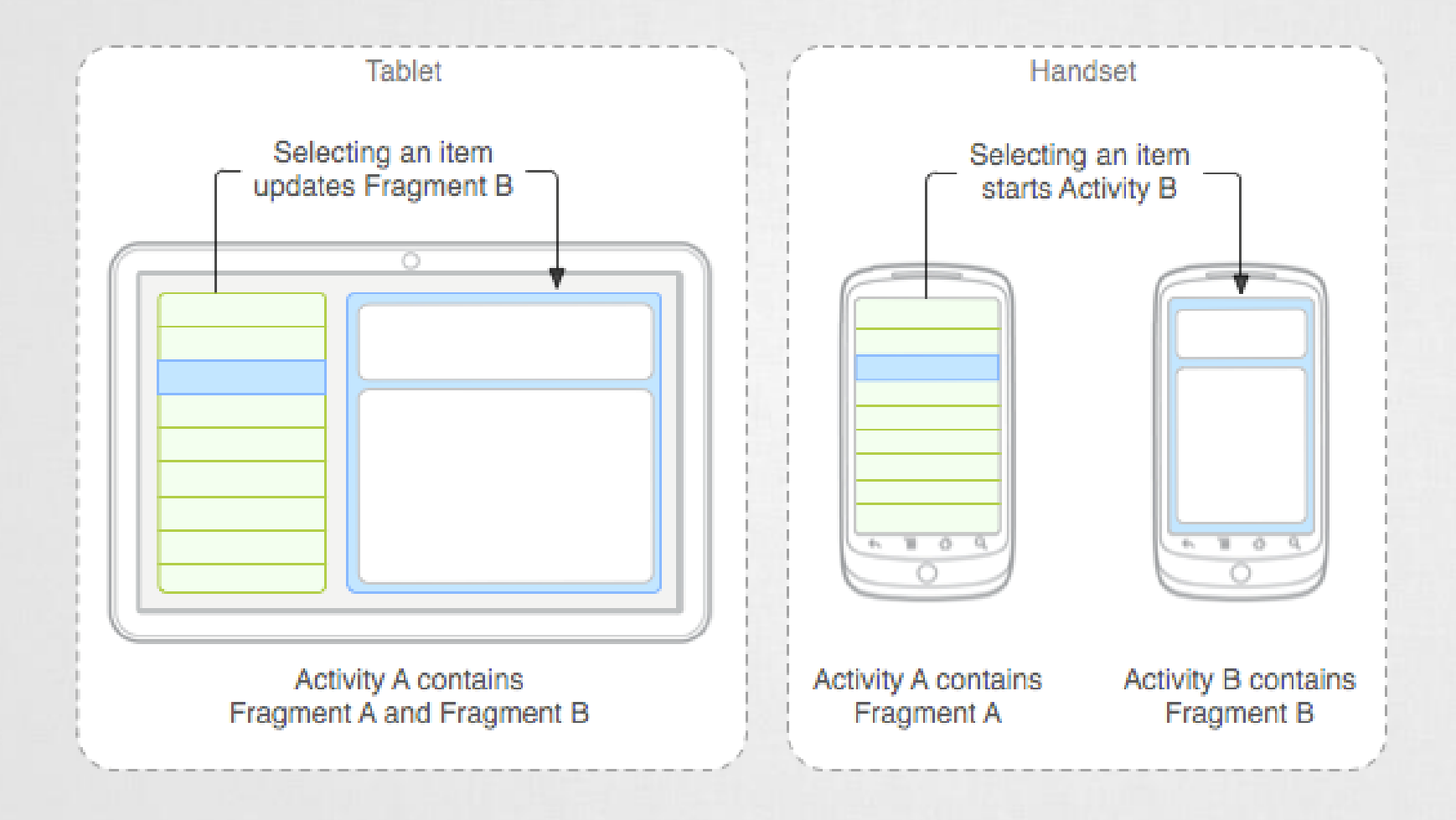

# Backward compatibility

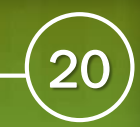

## Probléma: lassú terjedés

Annak ellenére, hogy a rendszer ingyenes az új Android verziók lassan terjednek, melynek potenciális okai:

- Az eszközgyártóknak az eladott készülékek jelentik a bevételt, így maximum 2-3 Android főverzióra való frissítés a jellemző.
- Növekvő hardver igények az újabb Android rendszerek megjelenésével. (Ez részben igaz)
- Egyéni, gyártói megjelenés adaptálása az új rendszerre. *HTC Sense, Samsung TouchWiz, LG UI, ...*

### **Következmény:**

Nő a széttagoltság, túl sok különböző Android verzió, amit kezelni kell az alkalmazásokban.

Új Android arculati elememek adaptálásának problémája. *Pure (<2.3), Holo design(3.0-4.4), Material design (>5.0)*

Új API-k adta lehetőségek nehezen terjednek.

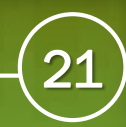

### Google válasza: Google Play services

Google [egyik válasza a fregmentáció](http://developer.android.com/google/index.html) csökkentésére a Google Play services.

- Minden készülékre (>2.2) automatikusan települ, ha a Play Store telepítve van.
- A háttérben automatikusan frissül.
- Tartalmazza az új Google szolgáltatások API-jait, mint például:
	- Google Maps V2,
	- Location API,
	- GCM,
	- In-app purchase,
	- Analytics,
	- Google Drive API,
	- Wearable API,
	- Wallet,

…

Game API,

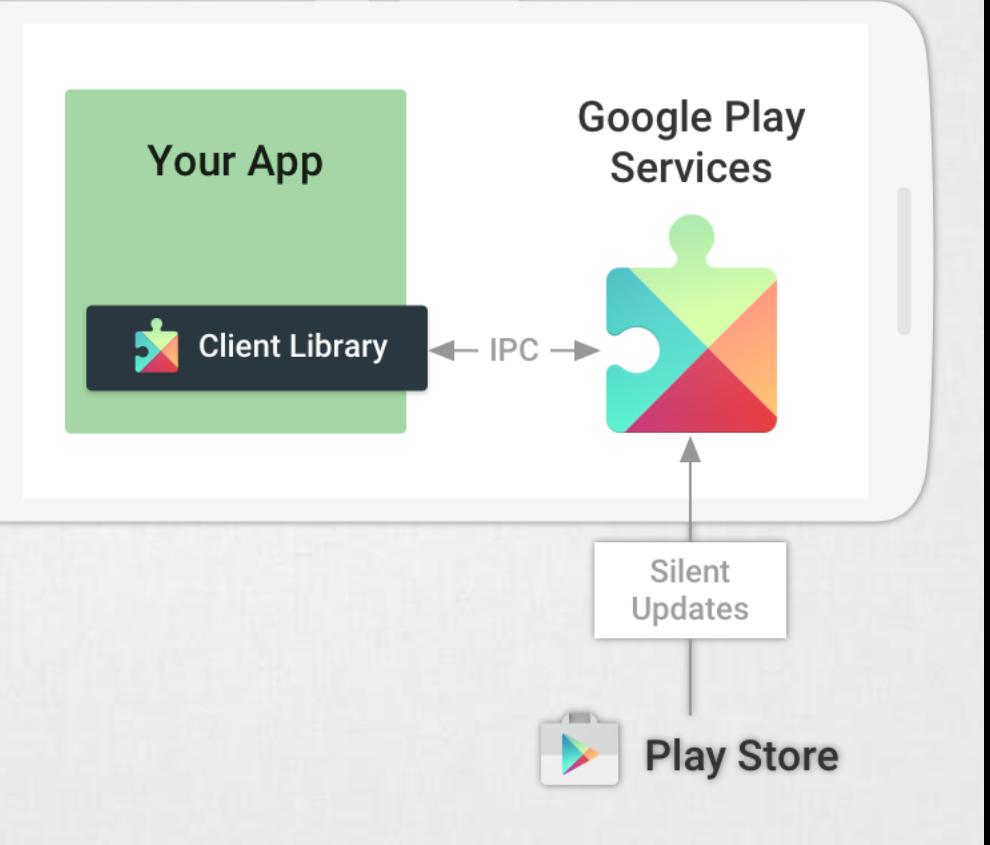

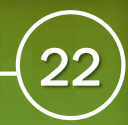

### Google válasza: Support library

Az egyes Android verziókkal összhangban ki szoktak adni több [kompatibilitási csomagot](http://developer.android.com/tools/support-library/features.html) is, ami igény szerint beépíthető az alkalmazásokba. Például a Material Design elemei is ezekkel vihetőek vissza akár Android 2.3 verzióig is.

- Support library (v4, v7, v8, v13)
- V7 Support library: AppCompat, CardView, GridLayout, MediaRouter, Palette, RecycleView, Preference
- **Leanback library**
- Design Support library
- Custom Tabs Support library
- **Percent Support library**
- Multidex Support library
- **Annotations Support library**